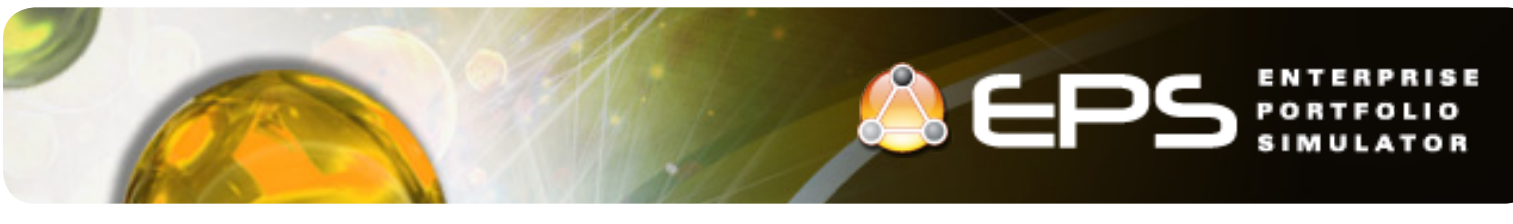

# **EPS 2012 New Features**

The following features are now available in EPS 2012.

### *Optimization*

Optimal 'What-if' scenario changes can be automatically recommended based on portfolio goals. Identify which projects to work on and when they should be started, along with their priority and the optimum resources to support them using the powerful optimization feature of EPS.

Working with desired objectives and constraints, optimization rapidly experiments with scenarios intelligently narrowing down the possibilities, in order to recommend different options to

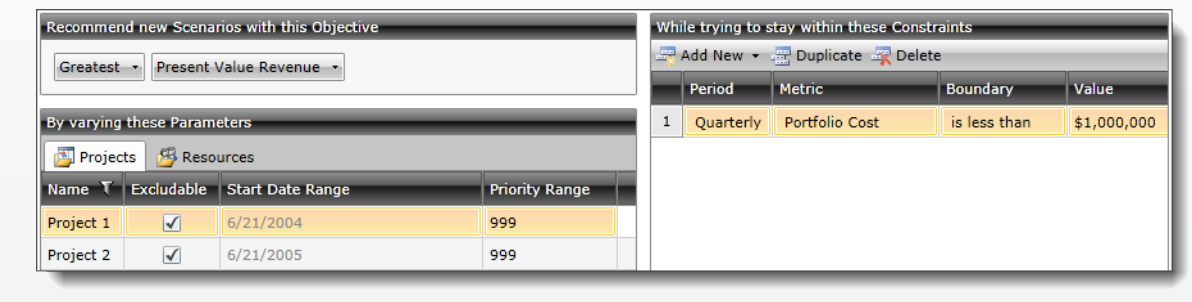

maximize the portfolio's performance.

#### *Import from Microsoft Project Files (.mpp)*

In addition to importing from Project Server, EPS can now import directly from stand-alone Microsoft Project files. Microsoft .mpp files are uploaded to the EPS server, where they can be imported into the Project Repository and optionally linked. This allows for rapid visualization and analysis of an entire portfolio of projects.

### *Export to Microsoft Project (Feature Preview)*

'What-if' scenarios in EPS can now be exported to Microsoft Project for subsequent project execution. The export includes all the projects in a portfolio with much of the key data required to schedule a project (tasks, timings, WBS). This feature is is pending Let us know your thoughts.

### *Overhead vs. Activity Resource Costing*

Cost rate for resources has always been available in EPS, and like MS Project, the cost is accrued as the resource does work. Now, a true overhead-based cost option is available to account for resource costs even when they are not assigned to tasks.

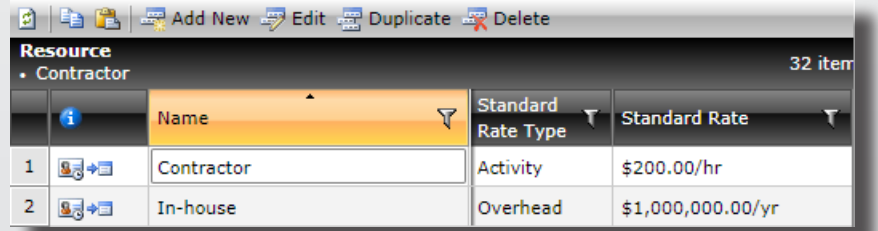

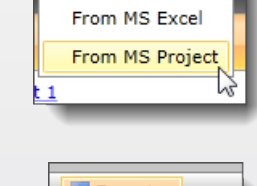

**E** Import • E Add From EPM

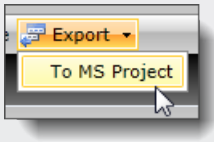

This is useful for modeling salary employees vs. contract (hourly) employees. When viewing reports, the costs accrued by resources as they work on tasks is still shown, but any cost accrued due to unassigned time is shown as an "Overhead" cost.

### *Simulation and Report Performance*

The simulation engine has been improved using the latest software technologies and techniques in order to obtain significant performance enhancements. The time to simulate single replications has been improved at least 2 to 5 times,

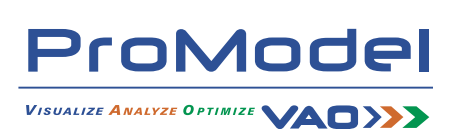

servers with multiple processor cores, since the simulation can now run replications simultaneously.

The loading of the report filters and the report charts has also been significantly improved. Reports with many filter

options will load faster, and also cache the filter options for instantaneous filter loading on subsequent reports. Additionally, progress indicators have been added to show the initial loading for large data sets.

### *Resource Capacity Stacking*

In the resource time series reports, capacity can now be stacked by resource attribute. This is useful for showing how much capacity is In-house vs. Contractor, or at a particular geographic location, etc.

### *Utilization Series in Resource Unit Time Series*

An additional series, 'Utilization', is now available in the Resource Unit Time Series report. It shows a line that has data points for each time period, which are calculated by dividing the In-Use units by the Capacity. When this series is enabled, an additional Y-Axis is displayed on the right side of the report. The previously available 'Required Units' series has been removed, since it was redundant with the 'In-Use' series for unconstrained scenarios and difficult to understand for constrained scenarios.

### *Export Reports to PowerPoint (.pptx)*

Individual reports, dashboard views, or even all report tabs can be exported directly to slides in a new PowerPoint file. This feature is accessed via the right-click menu on individual reports or the tab header.

## *Project Attributes in Project Lists*

In most views where a list of projects is shown, the project attributes will also be shown. This allows long project lists to be sorted and filtered by one or more project attributes.

## *Exportable - Resource Requirements Report Improvement*

When a very large number of records (100,000+) were returned from the server for the Exportable – Resource Requirements report, the grid in the browser could have trouble retrieving the records. There is now the option to preview the records in the grid as before, or optionally turn off the previewing, and just have the Excel file generated.

### *Template Matching using 'OR'*

Previously, the matching criteria for attributes in the templates did not allow for multiple possible matching attribute values. Now users can specify more than one possible matching value for a given attribute. This is done using the '|' character. For example, if a template should be assigned to tasks that have a 'Location' attribute values of USA, Canada, and Mexico, but not UK, Europe, etc., this can be done by entering USA|Canada|Mexico as the matching attribute value.

## *Additional Features*

The following additional features have been implemented in EPS 2012.

- •'PV Years' is now defined in the Financials Productivity Time Series report. The Portfolio option 'Financial PV Length' has been removed, since it is no longer required. Existing scenarios with PV data will need to be resimulated in order to be viewed correctly in the reports.
- •In-line resource contours now show a visualization sparkline in the resource requirements view.
- •Row numbers are now shown in the row headers. The row header still supports double click to open the edit dialog for the record.
- •Several series in the financial reports have had their default styles changes from bars to lines.
- •APR is now a scenario option, and not just a portfolio option.

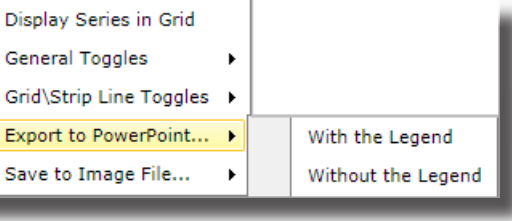

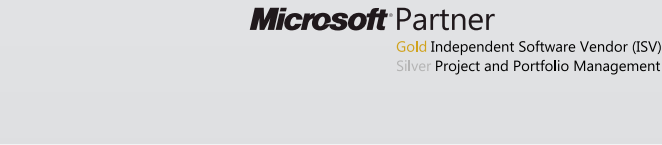

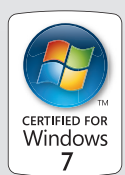

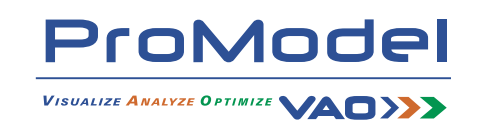

Stack Capacity By: None Pool Resources: None **Date Range** ▲ Resource Attributes From Beginning: Fe **Funding Status** 坅 Jan 2013 11 | 11 Through End:

> **Available Series**  $\blacktriangleright$   $\blacktriangleright$  Units In Use √ Units Utilization Units Capacity